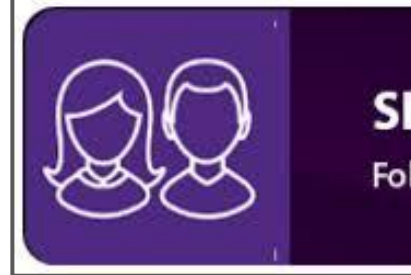

#### **SIMS Parent App**

Follow your child's progress

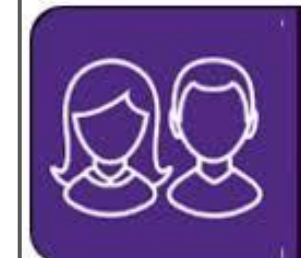

#### **SIMS Parent App**

Follow your child's progress

# How to set up - SIMS Parent App -

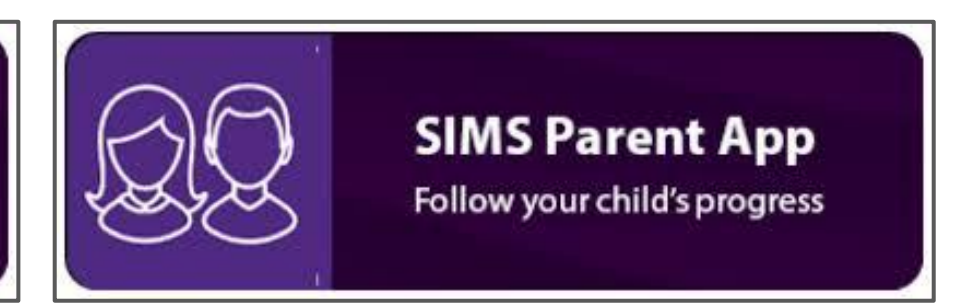

### **SIMS PARENT APP**

Within the Academy emails there will be a email from :

**noreply@sims - The Axholme Academy invites you……**

Click on the **GREEN** 'Accept' in the email

(if it asks - 'open with' use whichever web browser is showing 'Open' next to it.

**Sign in to SIMS Parent** - Select 'Sign in with Google' →

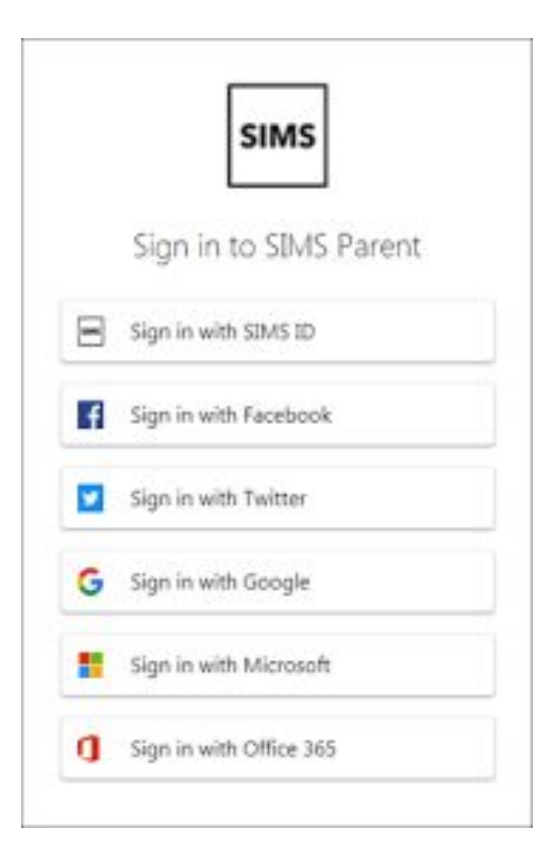

#### **Continued….**

Use **Academy email account** (sometimes already displayed to click on, other times you have to click 'use another account')

**Registration** - Three pre filled boxes will appear with 'Register' at the bottom click on **register**

Confirm your child's **date of birth** - in format DD/MM/YYYY (**using /** )

This will then navigate to the web version of the APP.

## **Download from App Store**

SIMS Parent can be downloaded via any app store for free.

**SIMS Parent** is purple with two figures.

Once downloaded - click '**sign in**'

'**Sign in with Google**'

Use **Academy email account**

It will then remain logged in just like Facebook/Instagram etc by pressing your HOME button on device.

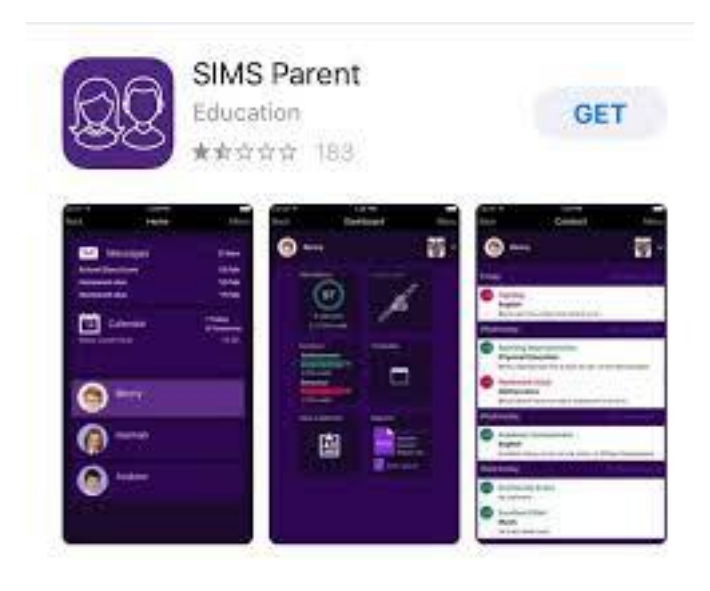

#### **Additional Help and Support**

Email :

[admin@theaxholmeacademy.com](mailto:admin@theaxholmeacademy.com)